**Les coordonnées des contacts (téléphone et courriel) :** Accueil téléphonique dédié du lundi au vendredi de 13h30 à 16h30

**Jusqu'au 28 mars 15h** pour les ADJAENES, INFENES, ASSAE, ATRF et TECH. لما

Je me connecte à AMIA à l'aide de mon numem, vérifie mon dossier et détermine le motif de ma demande (priorités légales, critères supplémentaires).

**À** partir du 29 février pour les ADJAENES, INFENES, ASSAE, ATRF et TECH.

**À partir du 13 mars** pour les SAENES et AAE

Je prends connaissance des postes vacants ou susceptibles de l'être, des postes profilés et formule mes vœux.

**Jusqu'au 10 avril 15h** pour les SAENES et AAE.

Je me connecte à **AMIA** pour éditer ma confirmation de mutation. Je la vérifie et contrôle les pièces à joindre. Je transmets ma demande de manière dématérialisée, par courriel, directement à mon service de gestion, à:

- **Entre le 2 mai et le 16 mai** pour les ADJAENES, INFENES, ASSAE, ATRF et TECH. L'administration m'informe de la suite donnée à ma demande **pour le 30 mai.**
- **Entre le 16 mai et le 29 mai** pour les SAENES et AAE. L'administration m'informe de la suite donnée à ma demande **pour le 7 juin.**
- pour les INFENES et ASSAE : **[mds-gestionco@ac-toulouse.fr](mailto:mds-gestionco@ac-toulouse.fr)**
- pour les ADJAENES : **[adjaenes-gestionco@ac-toulouse.fr](mailto:adjaenes-gestionco@ac-toulouse.fr)**
- pour les SAENES : **[saenes-gestionco@ac-toulouse.fr](mailto:saenes-gestionco@ac-toulouse.fr)**
- pour les AAE : **[aae-gestionco@ac-toulouse.fr](mailto:aae-gestionco@ac-toulouse.fr)**
- pour les ATRF et TECH : **[itrf-gestionco@ac-toulouse.fr](mailto:itrf-gestionco@ac-toulouse.fr)**

- **Le 7 juin** pour les ADJAENES, INFENES, ASSAE, ATRF et TECH
- **le 14 juin** pour les SAENES et AAE. 岚

**Entre le 29 mars et le 4 avril** pour les ADJAENES, INFENES, ASSAE, ATRF et TECH.

**Entre le 11 avril et le 25 avril** pour les SAENES et AAE.

- Pour les infirmiers (INFENES) et assistants de service social (ASSAE): 0536257636 **dpate3-resp1@ac-toulouse.fr**
- Pour les adjoints administratifs (ADJAENES) et secrétaires administratifs (SAENES): 05362576 33 **dpate2-resp1@ac-toulouse.fr**
- Pour les attachés d'administration (AAE) : 05 36 25 7622 **[dpate1-resp1@ac-toulouse.fr](mailto:dpate1-resp1@ac-toulouse.fr)**
- Pour les adjoints techniques de recherche et de formation (ATRF) et techniciens de recherche et de formation (TECH): 05 36 25 76 29 **dpate2-resp2@ac-toulouse.fr**

#### **Je m'inscris au mouvement Étape 1**

Je me connecte à **AMIA** pour prendre connaissance de l'avis et des caractéristiques, de mon dossier, validés par l'administration. J'ai renseigné mon numéro de portable : je reçois un SMS d'alerte à l'ouverture de cette étape.

**Le 2 mai** pour les ADJAENES, INFENES, ASSAE, ATRF et TECH.

## **Je prends connaissance des postes et je formule mes vœux Étape 2**

**Le 16 mai** pour les SAENES et AAE.

Լҧ

#### **Je confirme ma demande Étape 3**

Je souhaite demander des correctifs sur **les éléments** de ma situation, les priorités légales et critères supplémentaires retenus par l'administration. Je complète le formulaire, sur le portail Colibris, et joins les pièces nécessaires à l'examende ma demande.

#### **Je prends connaissance des éléments de mon dossier Étape 4**

## **Je demande un correctif à mon service de gestion Étape 5**

Je me connecte à **AMIA** pour prendre connaissance des résultats.

J'ai renseigné mon numéro de portable : je reçois un SMS d'alerte à l'ouverture de cette étape.

## **Je prends connaissance des résultats des mutations Étape 6**

# **MOBILITÉ ATSS 2024**

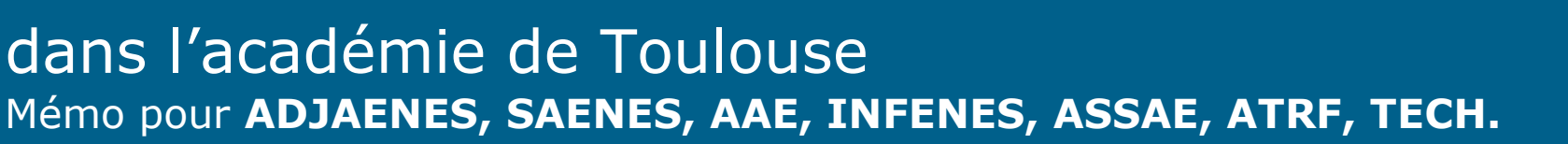

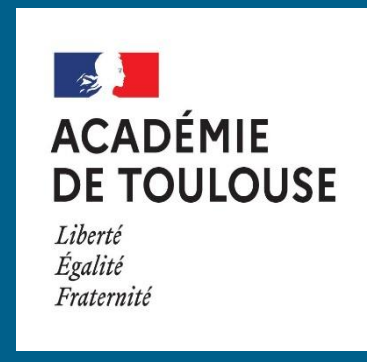